# PraxDat Setup

Herzliche Gratulation zu Ihrer Entscheidung für *PraxDat*.

*PraxDat* wird dazu beitragen, den Aufwand für Ihre administrativen Aufgaben zu reduzieren und die gewonnene Zeit für Ihre eigentlichen Aufgaben zu nutzen. Darin wünschen wir Ihnen viel Freude und Erfolg!

EDV Network Integrations, CH-Bern

- 1. Lesen Sie zuerst das Kapitel *Allgemeine Informationen*.
- 2. Wenn Sie mit den Bedingungen einverstanden und Ihr Comutersystem die Voraussetzungen erfüllt, können Sie das Setup auf Ihrem Computer ausführen.

Befolgen Sie dazu die Anweisungen im Kapitel Setup.

# Allgemeine Geschäftsbedingungen und Lizenzvertrag

BITTE LESEN SIE DIESES DOKUMENT SORGFÄLTIG, BEVOR SIE DIE SOFTWARE PRAXDAT INSTALLIEREN ODER BENUTZEN.

DURCH DIE INSTALLATION ODER DAS BENUTZEN DER SOFTWARE PRAXDAT ANERKENNEN SIE DIE BEDINGUNGEN.

SIND SIE MIT DEN BEDINGUNGEN NICHT EINVERSTANDEN, SO DÜRFEN SIE DIE SOFTWARE PRAXDAT WEDER INSTALLIEREN NOCH BENUTZEN.

EDV Network Integrations (ENI)

# **Allgemeine Geschäftsbedingungen der ENI und Lizenzvertrag für die Evaluationsversion von PraxDat**

Die Allgemeine Geschäftsbedingungen der ENI und Lizenzvertrag für die Vollversion von PraxDat folgen weiter unten.

#### **1. Vertragsgegenstand**

1.1 Diese Geschäftsbedingungen gelten nur für Installation und Benutzung der Evaluationsversion der Software PraxDat. Bei Erwerb oder Option zur entgeltlichen Vollversion gelten ausschließlich die dann zu treffenden Vereinbarungen. Im Falle von Widersprüchen gehen individuell getroffene Regeln vor, soweit sie schriftlich erfolgt sind und bestätigt wurden.

1.2. Alle angegebenen Warenzeichen sind Eigentum der jeweiligen Besitzer.

### **2. Gewährleistung**

2.1 Gewährleistungsansprüche sind ausgeschlossen, da die Software PraxDat nicht verkauft sondern nur als unentgeltliche Evaluationsversion in Verkehr gebracht wird.

### **3. Nutzung von Software**

3.1. Die Software PraxDat wird dem Kunden von ENI zum Gebrauch als Lizenznehmer überlassen. Der Kunde hat für die Nutzung der Evaluationsversion der Software PraxDat eine Evaluationslizenz zu beantragen. Die Evaluationslizenz ist kostenlos und die Nutzung der Evaluationslizenz ist zeitlich beschränkt.

3.2 Der Weiterverkauf der Software PraxDat ist unzulässig; die Weitergabe der Software PraxDat oder Kopieren hiervon ist zulässig.

### **4. Programmänderungen, Dekompilierung**

4.1 Die Rückübersetzung des überlassenen Programmcodes der Software in andere Codeformen (Dekompilierung) sowie sonstige Arten der Rückerschliessung des Programmcodes oder der verschiedenen Herstellungsstufen der Software (Reverse-Engineering, Umgehen von Sicherheitsvorkehrungen) und / oder Änderungen am Programmcode einschliesslich Änderungen an auf Microsoft Access basierenden Formularen und Tabellen sind ausdrücklich untersagt.

### **5. Haftungsbeschränkungen**

5.1 ENI haftet für keinerlei schädlicher oder unvorhergesehener Auswirkungen durch die Installation oder Benutzung der Software PraxDat.

### **6. Schlussbestimmungen**

6.1 Allgemeine Geschäftsbedingungen des Kunden gelten nicht.

6.2 Änderungen und zusätzliche Vereinbarungen haben schriftlich zu erfolgen.

6.3 Es gilt Schweizer Recht. Erfüllungsort und Gerichtsstand für Rechtsstreitigkeiten ist Bern.

# **7. Umwandlung in eine Vollversion**

7.1 Bei Umwandlung der Evaluationsversion der Software in eine Vollversion gelten die nachfolgenden "Allgemeine Geschäftsbedingungen der ENI und Lizenzvertrag für die Vollversion von PraxDat", sofern dies durch Handlungen der ENI selbst - Lieferung von Lizenzschlüssel, Updates, Mitteilung von Serienummern o.ä. gefördert wird bzw. erfolgt. Die Art der Umwandlung in eine Vollversion ist ohne Belang; sie kann auch nur durch die Eingabe einer Seriennummer oder die Vergabe eines Lizenzschlüssels erfolgen.

# **Allgemeine Geschäftsbedingungen der ENI und Lizenzvertrag für die Vollversion von PraxDat**

### **1. Vertragsgegenstand**

1.1 Diese Geschäftsbedingungen gelten nur, wenn durch einen Kaufvertrag (Antrag und Bestellung für eine Lizenz von PraxDat) eine Vertragsbeziehung zwischen ENI und dem Kunden zustande gekommen ist, also z.B. der Kunde die Lizenz direkt bei ENI erworben hat oder der Verkäufer als Vertreter von ENI aufgetreten ist. Im Falle von Widersprüchen gehen individuell getroffene Regeln vor, soweit sie schriftlich erfolgt sind und von ENI bestätigt werden.

1.2 Der Kunde erwirbt eine Lizenz von PraxDat, welche ihm in Form eines personalisierten Lizenzschlüssels ausgehändigt wird. Das eigentliche Programm PraxDat wird dem Kunden von ENI nur zum Gebrauch als Lizenznehmer überlassen und nicht verkauft, wobei der Gebrauch nach den Bestimmungen dieses Vertrages beschränkt ist und ENI sich alle Rechte, die dem Kunden nicht ausdrücklich übertragen werden, vorbehält. ENI bleibt Eigentümerin aller Kopien der Software PraxDat.

1.3 Alle angegebenen Warenzeichen sind Eigentum der jeweiligen Besitzer.

# **2. Zahlungsbedingungen**

2.1 Die von ENI gelieferte Lizenz bleibt bis zur vollständigen Bezahlung Eigentum von ENI.

2.2 Bis zur vollständigen Bezahlung ist die Laufdauer der Lizenz auf drei Monate beschränkt. Nach Eingang des vollständigen Kaufpreises wird diese Laufzeitbeschränkung aufgehoben und dem Kunden der endgültige Lizenzschlüssel gemäss Vereinbarung zugestellt.

# **3. Gewährleistung**

3.1 Das Vorliegen von Fehlern richtet sich nur nach den PraxDat-Spezifikationen und Beschreibungen von ENI. Spezielle Anforderungen, Wünsche und Vorstellungen des Kunden werden nur bei einer ausdrücklichen schriftlichen Vereinbarung Vertragsbestandteil.

3.2 ENI ist berechtigt, die Gewährleistung auch durch Nachbesserung, Austausch der Software PraxDat oder Lieferung eines Updates zu bewirken. Hierbei hat der Kunde eine Umgehungslösung zu akzeptieren, bis in einem der folgenden regulären Updates der Fehler beseitigt ist.

3.3 Sollte ENI nicht innerhalb eines auch unter Berücksichtigung der Umgehungsmöglichkeit angemessenen Zeitraums in der Lage sein, den Fehler durch Nachbesserung, Austausch oder Lieferung eines Updates zu beseitigen, ist der Kunde zur Herabsetzung der Vergütung (Minderung) oder Rückgängigmachung des Kaufs (Wandelung) berechtigt.

3.4 Drei Fehlerbeseitigungsversuche innerhalb eines Zeitraums von drei Monaten hinsichtlich desselben Mangels gelten noch nicht als unangemessen.

3.5 Aufgrund der bekannten Fehlerhaftigkeit der Windows-Betriebssysteme sowie der Vielgestaltigkeit der zum Einsatz kommenden Hardware müssen bei Verwendung der Software PraxDat auftretende Unregelmäßigkeiten nicht in der Software begründet sein. Daher gilt die gesetzliche Beweislage, so dass der Kunde unbedingt zu beweisen hat, dass aufgetretene Unregelmäßigkeiten auf Fehlern der Software PraxDat beruhen und diese bereits bei Übergabe vorlagen. Dies gilt besonders, wenn der Kunde die Software PraxDat unsachgemäß, in ungeeigneter oder nicht den Empfehlungen entsprechender Installationsumgebung genutzt, unzulässigen äußeren Einwirkungen ausgesetzt, unsachgemäß installiert oder unberechtigt Änderungen an den Softwaren oder der Hardware oder den Betriebssystemprogrammen vorgenommen hat.

3.6 Im Falle der Rückabwicklung des Vertrags hat der Kunde auch alle - erlaubt oder nicht erlaubt - angefertigten Kopien der Software, Lizenzschlüssel und Dokumentation herauszugeben oder zu vernichten und ENI eidesstattlich zu versichern, alle Kopien herausgegeben oder vernichtet zu haben.

#### **4. Nutzung von Software PraxDat**

4.1 Die Nutzung der Software PraxDat ist auf die Anzahl von Therapeuten, Computer und die Laufdauer beschränkt, für die eine Lizenz gewährt wurde.

4.2 Folgende Angaben werden im Lizenzantrag und im daraus generierten und dem Kunden ausgehändigten personalisierten Lizenzschlüssel festgelegt:

 - Der «Firmenname lang», welcher als erste Kopfzeile auf Rechnungen, Mahnungen und Berichten, welche mit PraxDat ausgedruckt werden können, erscheint. Dieser Name muss entweder den persönlichen Namen des Kunden mit beliebigen Ergänzungen oder ein im Handelsregister eingetragener Name enthalten.

- Der «Firmen Kontoname», welcher genau mit der Kontobezeichnung des mit PraxDat verwendeten Bank- oder PostFinance Konto übereinstimmen muss. Dieser Name wird auf den von PraxDat generierten ESR- Einzahlungsscheinen eingedruckt.

 4.3 Die Verwendung von Kopien für weitere Therapeuten, Firmen, Organisationen oder Zweigstellen/Filialen oder die gemeinsame Nutzung in einem Netzwerk erfordert den Erwerb von weiteren Lizenzen von PraxDat.

4.4 Bei Anfertigung von Sicherungskopien ist der Kunde verpflichtet, die Warenbezeichnungen oder Urheberrechtsvermerke von ENI zu reproduzieren und an der betreffenden Kopie anzubringen.

4.5 Die Software PraxDat wird dem Kunden von ENI zum Gebrauch als Lizenznehmer überlassen. Der Weiterverkauf der Software PraxDat ist nicht möglich. Erworben wird nicht die Software PraxDat, sondern eine personalisierte Lizenz. Eine solche Lizenz kann nicht weiterverkauft werden.

#### **5. Programmänderungen, Dekompilierung**

5.1 Die Rückübersetzung des überlassenen Programmcodes der Software in andere Codeformen (Dekompilierung) sowie sonstige Arten der Rückerschliessung des Programmcodes oder der verschiedenen Herstellungsstufen der Software (Reverse-Engineering, Umgehen von Sicherheitsvorkehrungen) und / oder Änderungen am Programmcode einschliesslich Änderungen an auf Microsoft Access basierenden Formularen und Tabellen sind ausdrücklich untersagt.

#### **6. Haftungsbeschränkungen**

6.1 ENI haftet beim Fehlen zugesicherter Eigenschaften, für Vorsatz und grobe Fahrlässigkeit.

6.2 Die Haftung von ENI ist auf den Betrag begrenzt, den der Kunde für die Lizenz bezahlt hat.

6.3 Außerdem haftet ENI nur in dem Umfang, zu dem der Schaden zum betreffenden Zeitpunkt vorhersehbar war und in dem typischerweise vorhersehbaren Umfang.

6.4 ENI haftet nicht für den Verlust von Daten.

### **7. Verjährung**

7.1 Die Ansprüche des Kunden auf Gewährleistung und/ oder Schadensersatz verjähren nach Ablauf von 6 Monaten nach Kaufdatum.

#### **8 Schlussbestimmungen**

8.1 Allgemeine Geschäftsbedingungen des Kunden gelten nicht.

8.2 Änderungen und zusätzliche Vereinbarungen haben schriftlich zu erfolgen.

8.3 Es gilt Schweizer Recht. Erfüllungsort und Gerichtsstand für Rechtsstreitigkeiten ist Bern.

EDV Network Integrations, CH-3011 Bern Im Schweizerischen Handelsregister registrierte Firma. www.enidata.ch – info@enidata.ch

# Voraussetzungen um PraxDat nutzen zu können

Um *PraxDat* nutzen zu können, muss Ihr Computersystem folgende Voraussetzungen erfüllen:

Computer mit Betriebssystem Microsoft Windows 7 oder Microsoft XP.

300 MB freier Festplattenplatz während der Installation.

Bildschirmauflösung mindestens 800x600, für ein angenehmes Arbeiten ist 1024 x 768 empfohlen.

Mindestens 64 MB freier Arbeitsspeicher.

Mindestens Pentium-II oder vergleichbare CPU.

Maus oder anderes Windows-kompatibles Zeigegerät.

Laserdrucker oder Tintenstrahldrucker.

Bitte beachten Sie weiter speziell:

Damit Sie die Funktionen für ESR-Zahlungsverkehr (automatisches Verbuchen von Zahlungsdaten) voll nutzen können, benötigen Sie ein Privat-Kontokorrent oder ein Geschäftskonto bei PostFinance oder einer Bank. Einige Banken gewähren diese Funktionalität auch auf Privatkonten. Um ein Privat-Kontokorrent eröffnen zu können müssen Sie nicht im Handelsregister eingetragen sein. Die ESR-Funktionalität kann beim Zahlungsinstitut beantragt werden und ist gratis.

Das genaue Vorgehen ist im HilfeSystem von *PraxDat* Schritt für Schritt erklärt.

- 1. Für die volle Nutzung der Funktionen der Dokumentverwaltung wird Microsoft Word 2007 (Word Version 12.x) oder höher vorausgesetzt. Mit älteren Versionen (älter als Word 2003, Version 11)können Dokumente autmomatisch verwaltet werden, aber die Funktionen Merg/Serienbriefe sind nicht unterstützt. Microsoft Word ist in PraxDat nicht enthalten.
- 1. Microsoft Office Access 2010 (Runtime) ist im Kaufpreis einer Lizenz für PraxDat eingeschlossen. Damit können auch andere Access-Datenbanken geöffnet werden.

# Copyright

# *PraxDat*

Copyright © 2011 by EDV Network Integrations (ENI) CH-3011 Bern

#### Alle Rechte vorbehalten

Alle im Programm, der Hilfe oder Dokumentation angegebenen Warenzeichen sind Eigentum der jeweiligen Besitzer

PraxDat Setup Version 2.1.1100.1

www.enidata.ch info@enidata.ch

# Programm Setup

Die Setup-Datei für PraxDat erhalten Sie via

- 1. File-Download bei www.enidata.ch oder
- 2. Auf CD-ROM.

# **Setup ausführen**

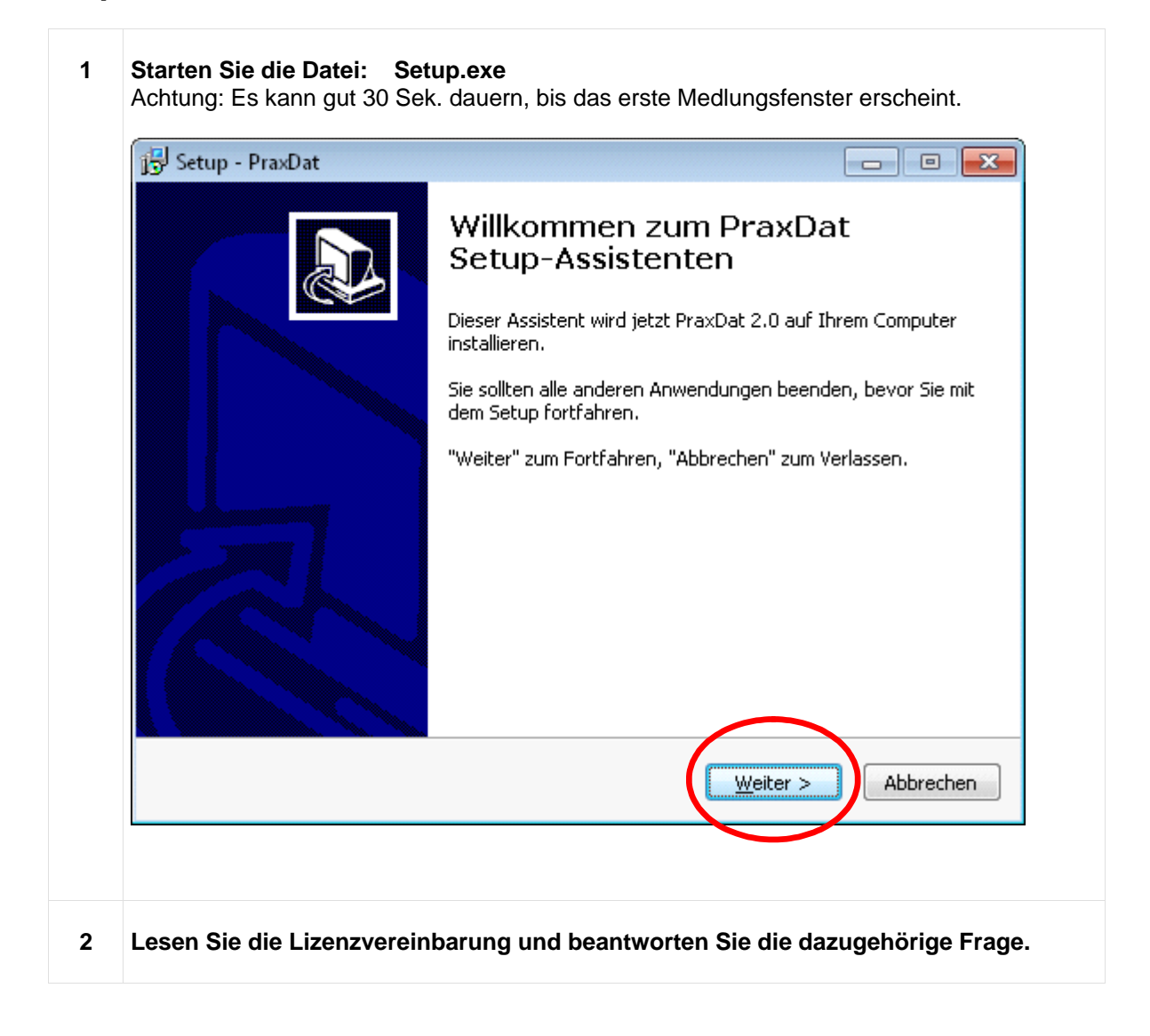

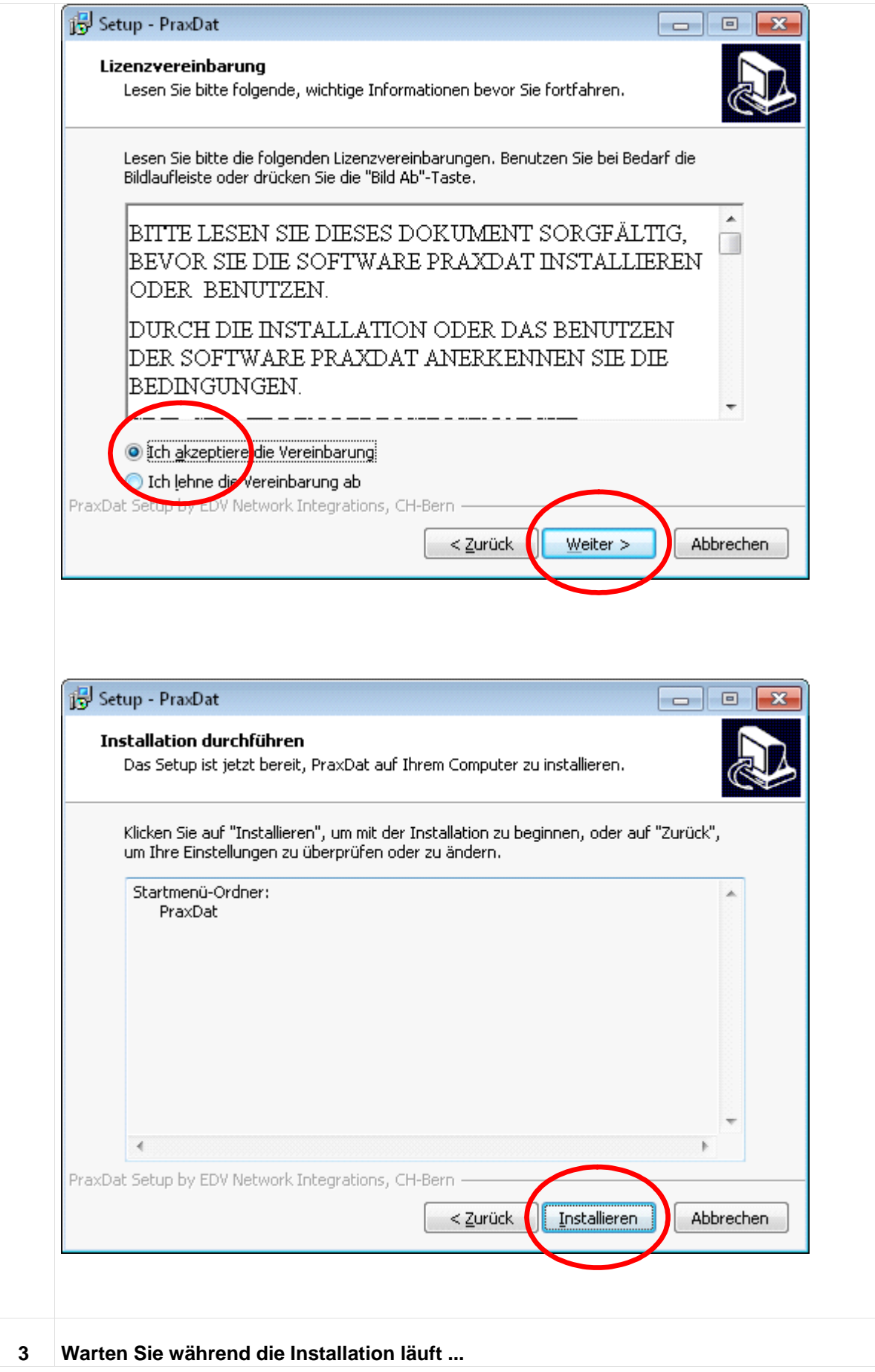

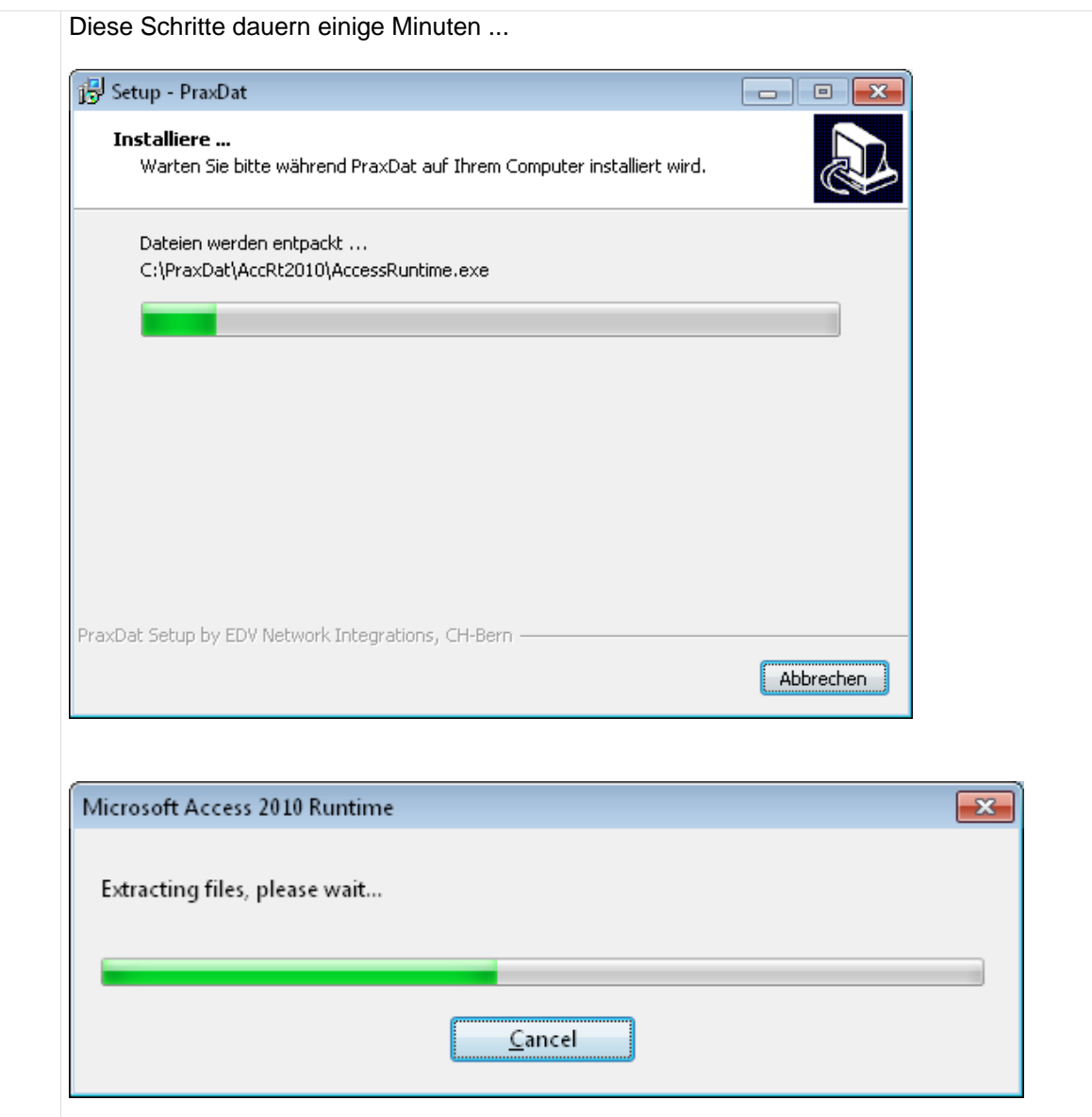

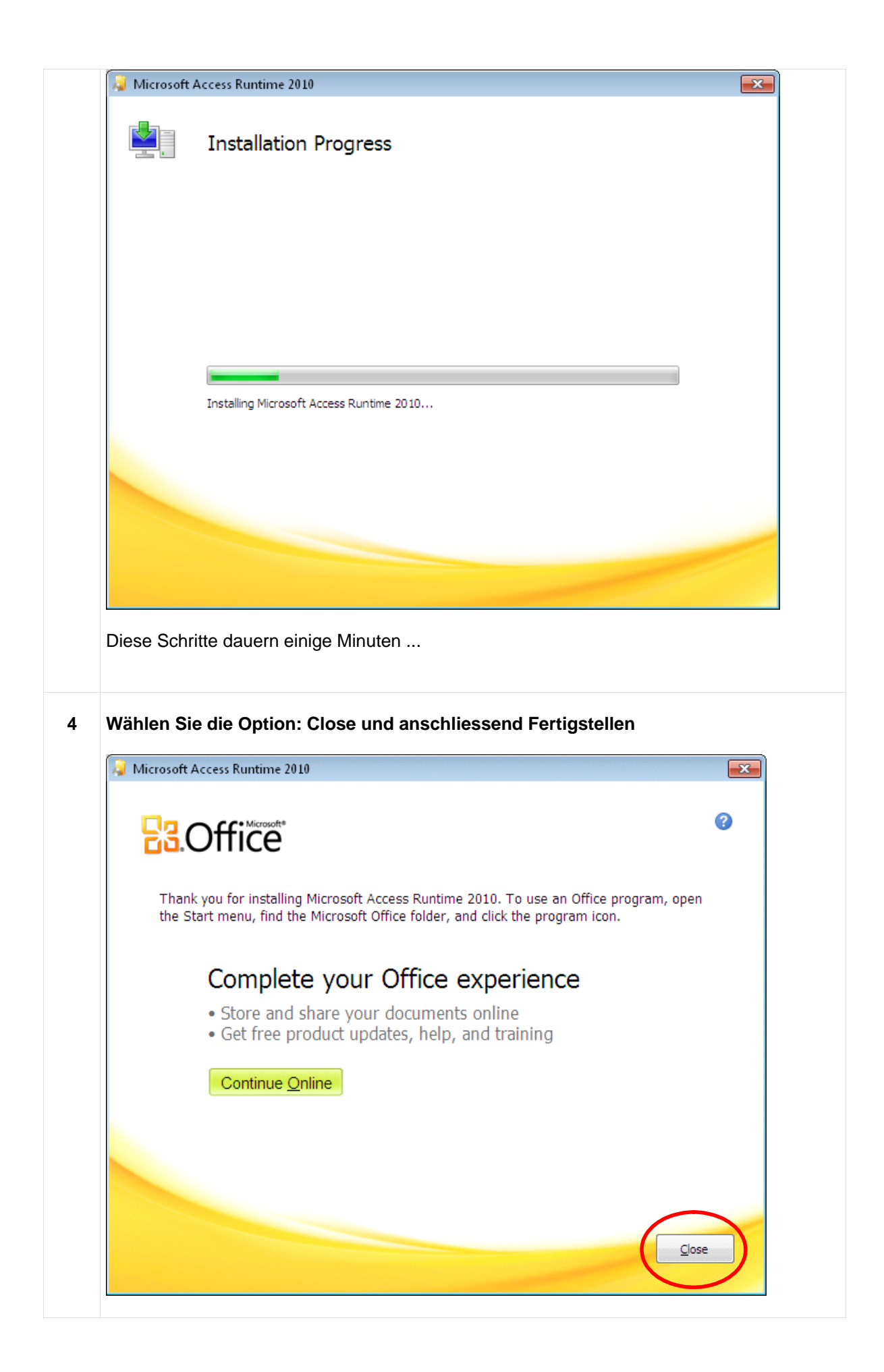

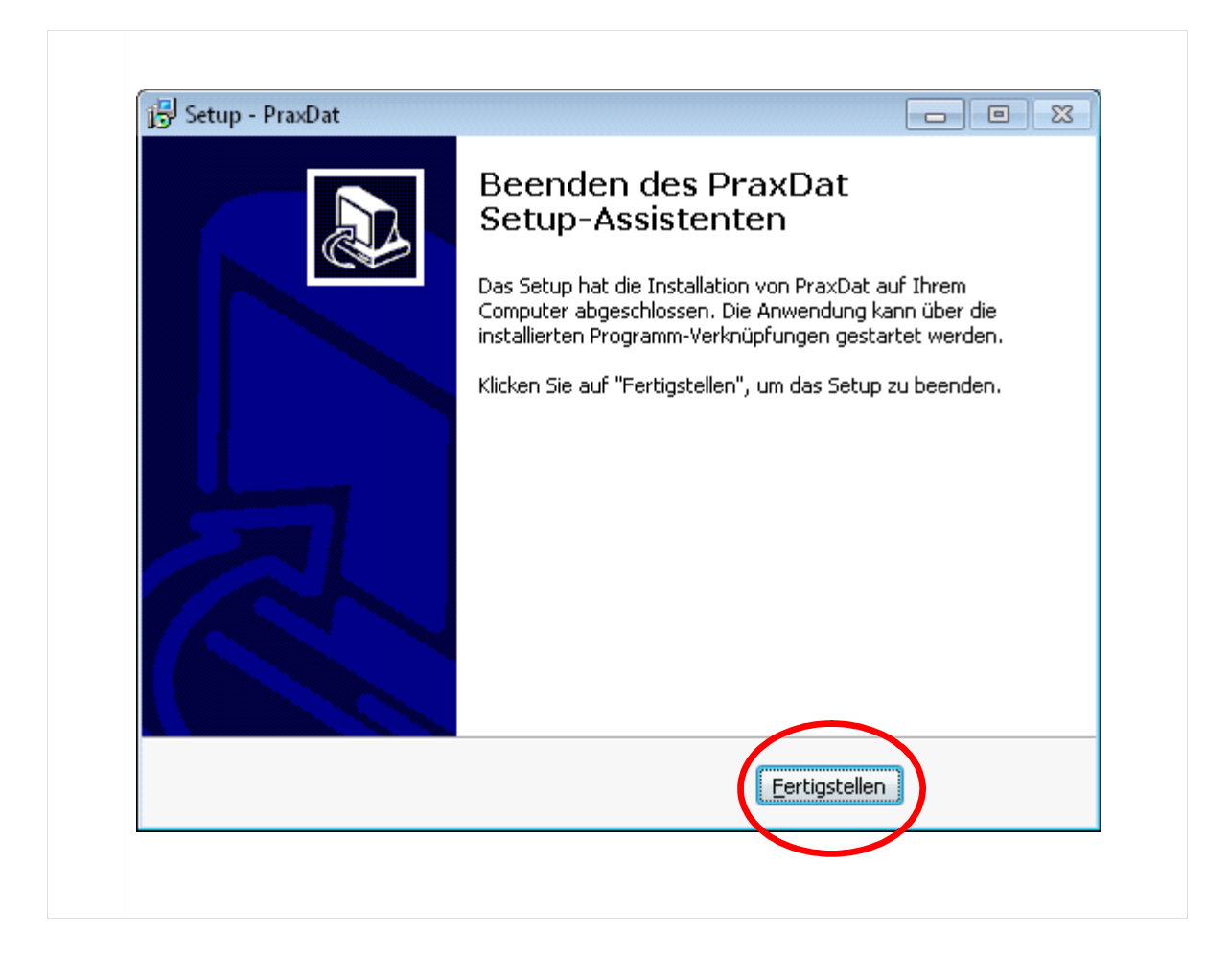

# Erster Programmstart

# **Erster Programmstart**

Während des Setup wurden zwei Ikons für PraxDat installiert.

Diese befinden sich

- auf dem Desktop
- Im Startmenu unter PraxDat

**1 Starten Sie PraxDat indem Sie auf das Ikon doppelklicken.** Je nach Ihren individuellen Sicherheitseinstellungen erscheint diese Abfrage:

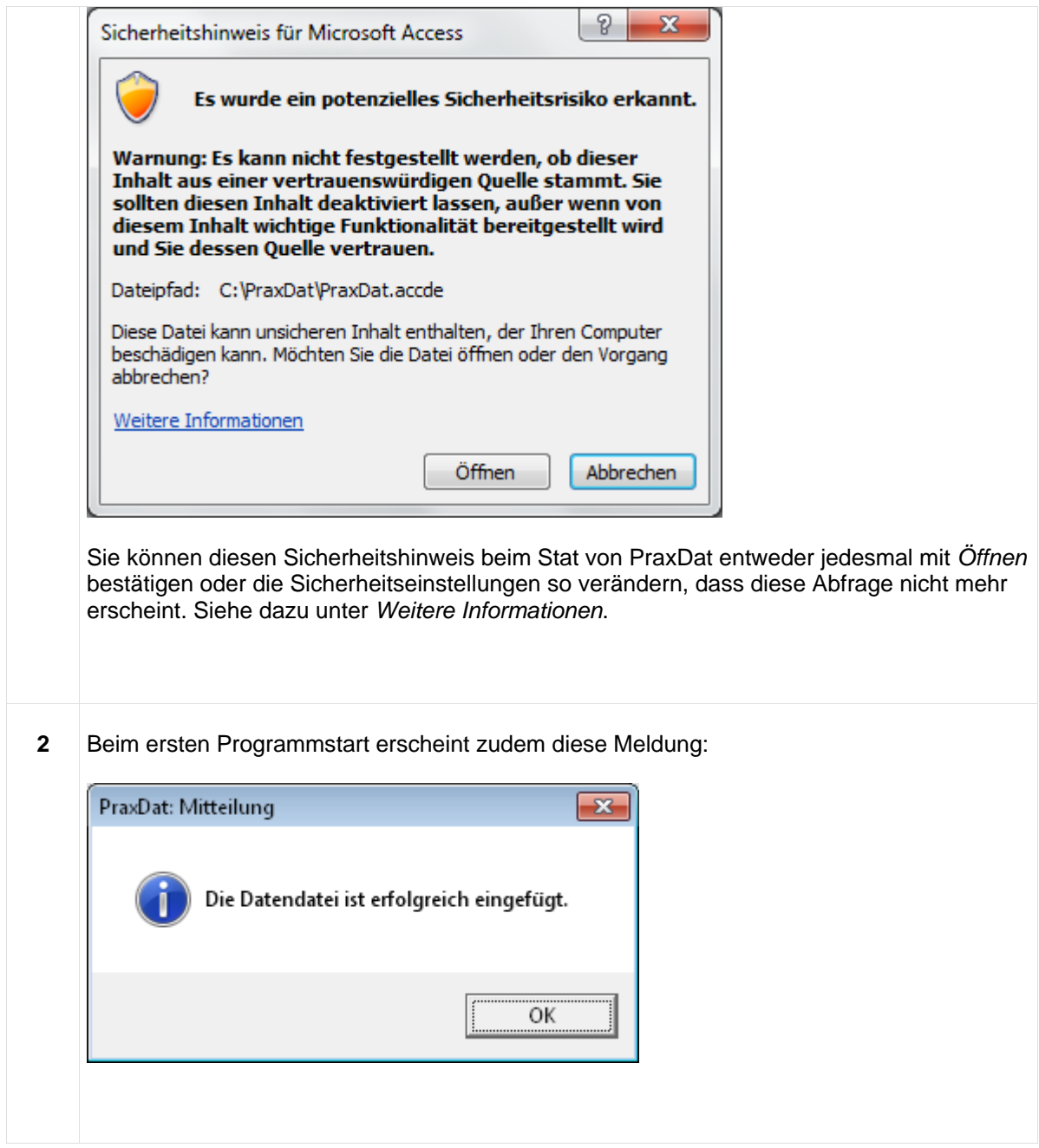

#### **Mögliche folgende Schritte nach dem ersten Programmstart:**

- Persönlichen Lizenzschlüssel einlesen
- Daten aus einer frühreren Version von PraxDat migrieren.

Für diese Schritte konsultieren Sie bitte die entsprechenden Kapitel im PraxDat Hilfesystem.

# **Deinstallation**

Um *PraxDat* von Ihrem System zu entfernen, gehen Sie wie folgt vor:

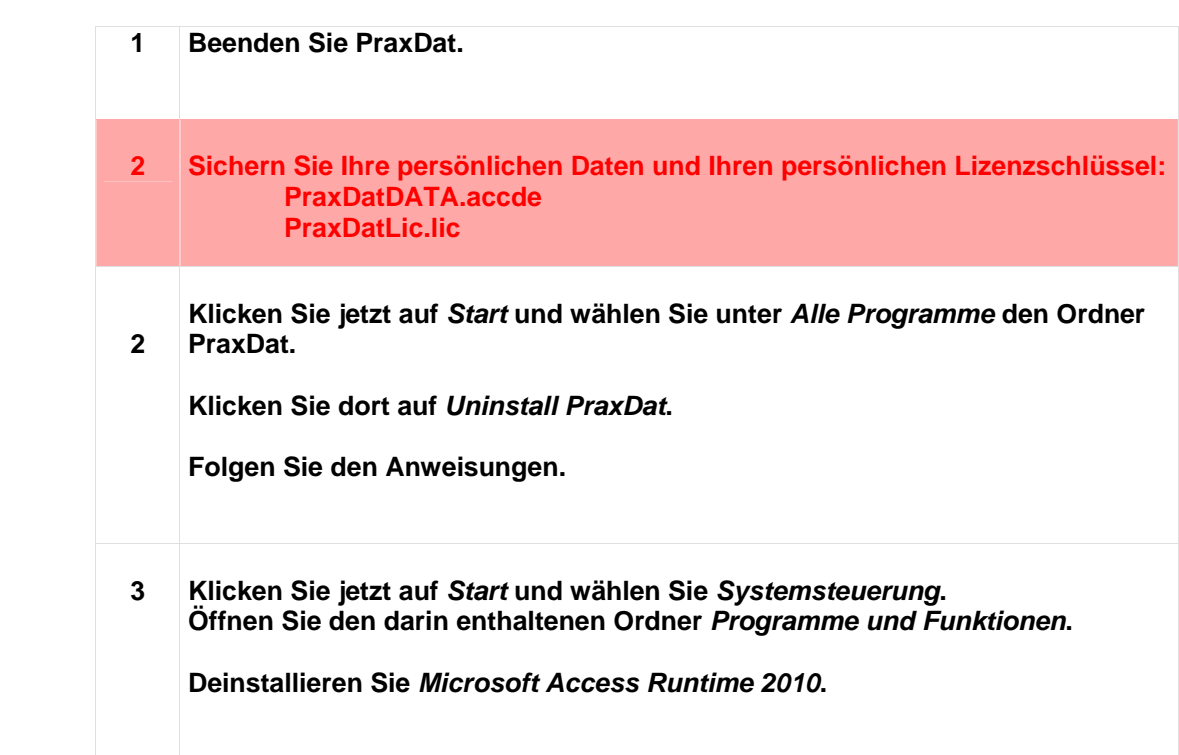